波场币(TRX)是波场区块链网络的本地代币,它具有以下用途:

 1. 网络资源消耗:波场币可以用来支付在波场区块链上进行交易和执行智能合约 时所需的网络资源消耗,如带宽、计算能力和存储空间。

2. 投票权益: 持有波场币的用户可以将其用于投票选举超级代表,超级代表是波 场区块链网络的验证节点,负责维护网络的安全性和稳定性。

 3. 内容创作和分享:波场区块链上有一个名为波场DApp的生态系统,用户可以 使用波场币来购买和消费DApp中的数字内容,如音乐、视频、游戏等。

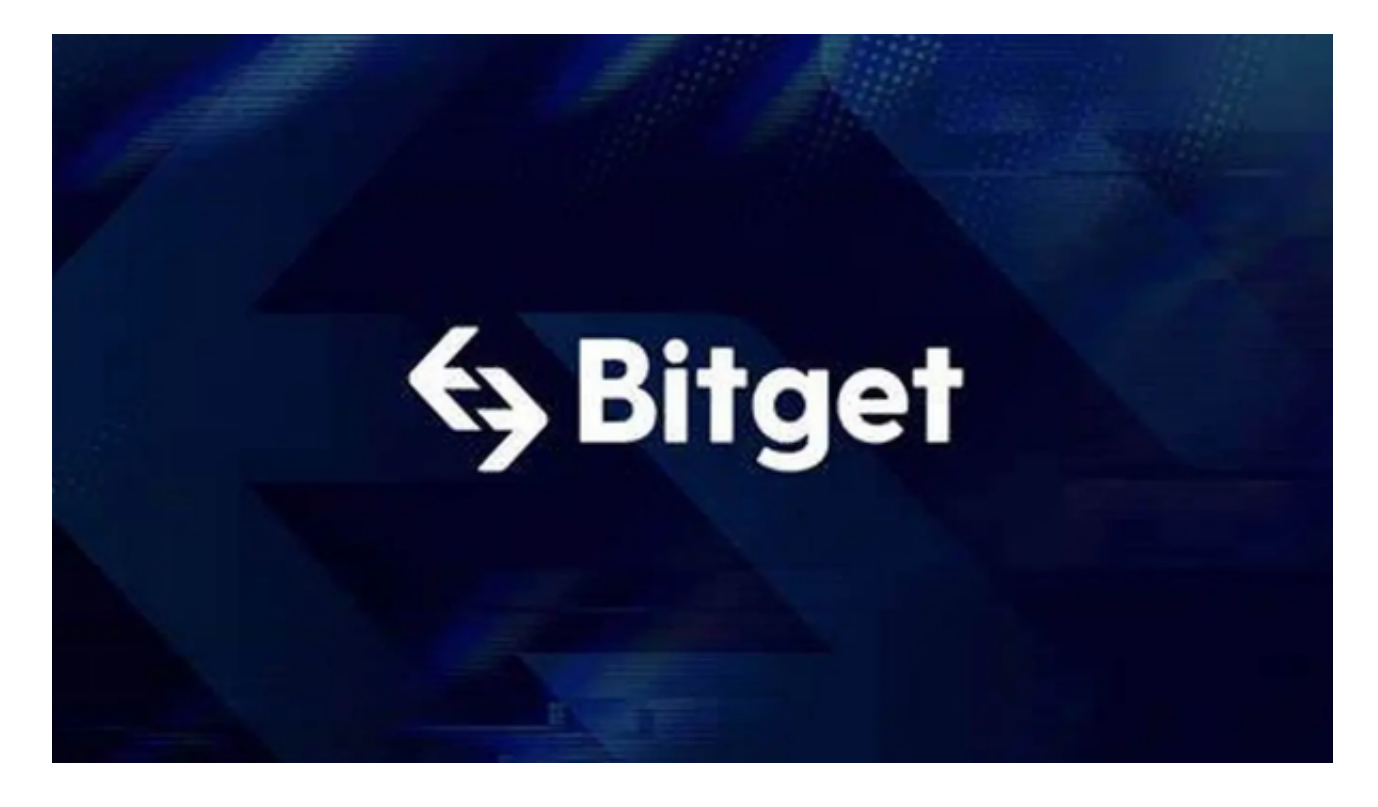

4. 奖励和激励机制: 波场币被用作奖励和激励机制, 用于鼓励用户参与网络的建 设和发展,如参与社区活动、推广项目等。

5. 交易和投资: 波场币可以在各种加密货币交易所上讲行交易, 用户可以利用市 场波动性进行投机和投资。

 想要参与波场币的投资交易,选择合适的交易所才是关键。Bitget作为一家备受信 任的数字货币交易平台,提供了丰富的交易功能和优质的用户体验。以下是您在Bit get上进行波场币交易的步骤:

第一步:访问Bitget并创建账户

 首先,您需要访问Bitget的官方网站并创建一个账户。点击"注册"按钮填写必要的 个人信息,如手机号码、密码和验证码。完成注册后,您将收到一条验证短信或邮 件进行账户激活。

第二步:账户安全设置

 在您成功注册并登录Bitget后,为了确保账户的安全,建议您进行一些账户安全设 置。例如,启用双重身份验证(2FA)功能,设置强密码,并注意保护好您的登录 凭证。

第三步:充值资金

 在开始波场币交易之前,您需要在Bitget账户中充值资金。点击"资产"或类似的标 签,选择您想要充值的币种,然后根据系统的指引将资金转入您的Bitget账户。

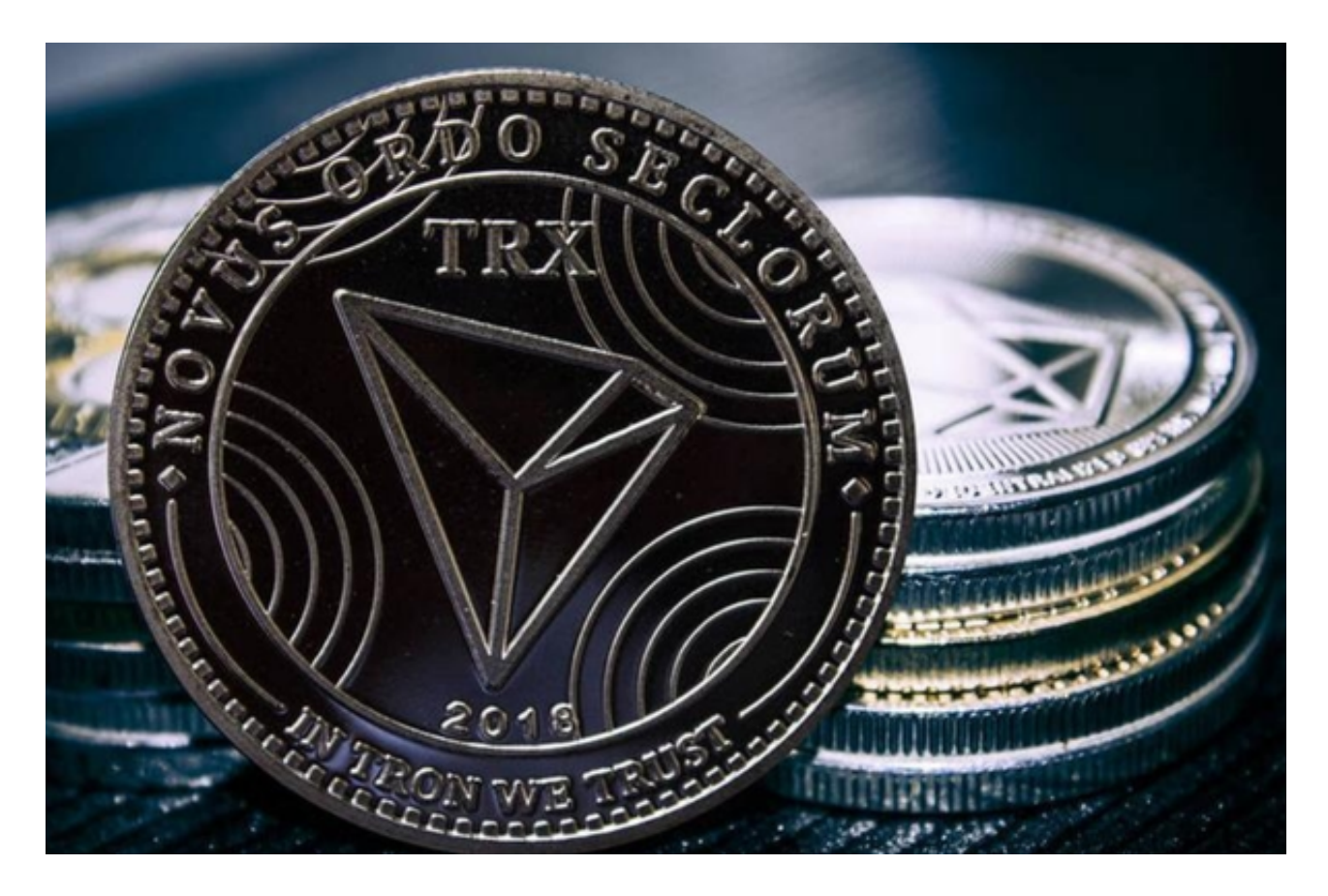

## 第四步:查找TRX交易对

 一旦您的资金到达Bitget账户,您可以开始选择波场币(TRX)的交易对进行交易 。在Bitget的交易界面上,找到TRX的交易对,如TRX/USDT或TRX/BTC。

## 第五步:下单交易

 进入TRX交易界面后,您可以选择交易类型,如市价或限价。输入您想要购买或 出售的TRX数量和价格,并确认交易参数后提交订单。在确认之前,请务必仔细检 查订单的细节,以确保准确性和满足您的需求。